для учреждений дополнительного образования (в том числе, отделения ДО школ, детских садов и СПО)

# Процедура закрытия старого и открытия следующего учебного года в АСУ РСО

#### Сроки выполнения

Запуск процедуры формирования будущего учебного года в АСУ РСО **до 01.08.2022**

Подробнее на слайде 3

Работа с программами и объединениями будущего года **до 15.08.2022**

Подробнее на слайде 4

Перевод учащихся, отчисление, выпуск **до 31.08.2022**

Подробнее на слайде 5

Открытие нового года. Зачисление учащихся

**до 15.09.2022**

Подробнее на слайде 6

#### Сроки выполнения процедуры

#### • **до 01.08.2022**

Актуализировать (при необходимости):

✓сведения об организации

✓тип учебного периода и границы учебных периодов

✓годы обучения

✓предельно допустимую нагрузку

✓сведения о сотрудниках

#### Сроки выполнения процедуры

#### • **до 10.08.2022**

✓Актуализировать ранее действующие программы,

✓Добавить новые программы (при их наличии).

#### • **до 15.08.2022**

Актуализировать объединения в рамках каждой действующей программы:

✓удалить не используемые объединения,

✓добавить недостающие объединения,

✓при необходимости изменить руководителя(ей) объединения

#### Сроки выполнения процедуры

#### • **до 31.08.2022**

Создать приказы на перевод обучающихся на следующий учебный год в рамках многолетних программ обучения (с продолжительностью обучение более года),

Создать приказы на выбытие / выпуск обучающихся, завершивших обучение в прошлом учебном году.

#### • **до 15.09.2022**

#### **Открыть новый учебный год**

Создать приказы на зачисление в отношении обучающихся, которые были зачислены в ОО до 15.09.2022

# Подробности закрытия старого и открытия следующего учебного года в АСУ РСО

#### До начала формирования учебного года уволить сотрудников в АСУ РСО.

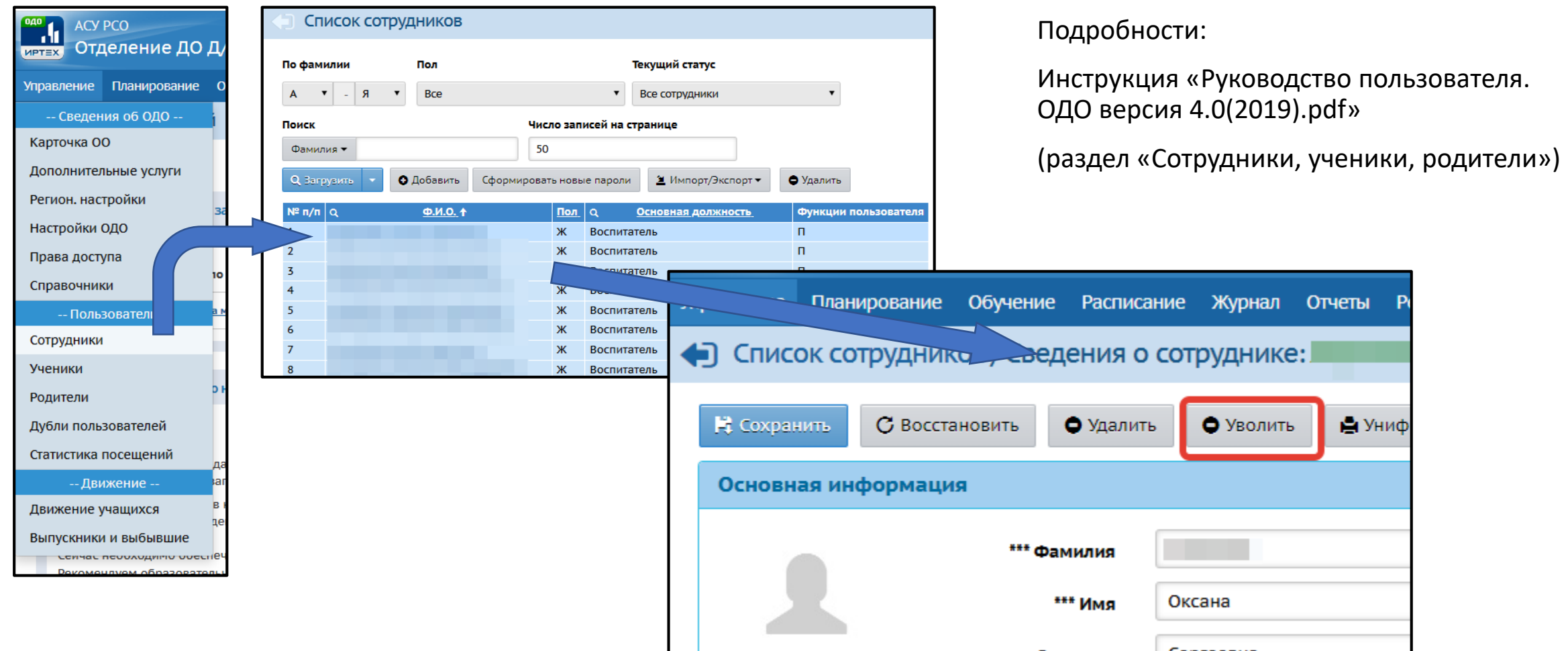

# Добавить новых сотрудников в АСУ РСО (ручной ввод)

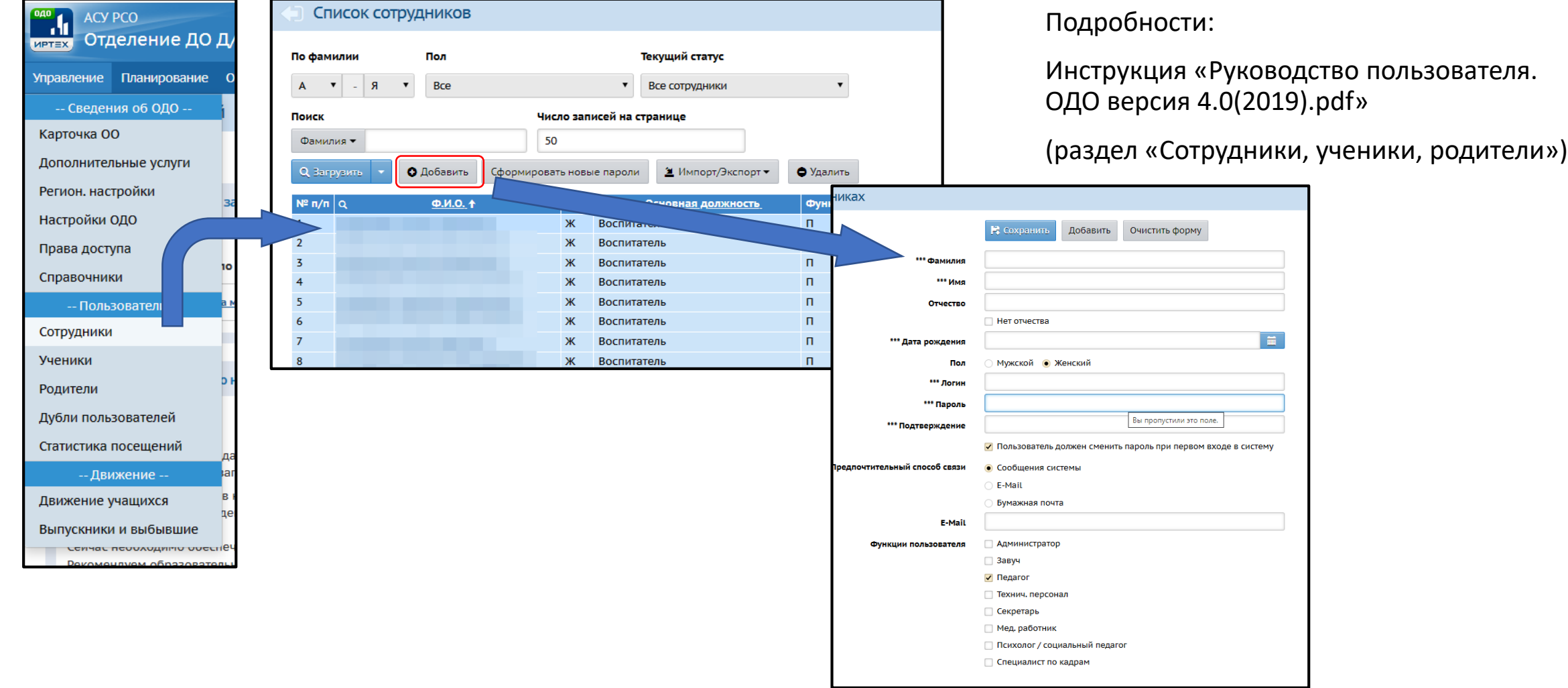

# Добавить новых сотрудников в АСУ РСО (импорт)

Организация

Д/с 002 Золотая искорка (Ц., ...

СП «Детский сад «ЯРкий»» ГБОУ СО<mark>-</mark>

СП ГБОУ СОШ с.Белозерки детский

Д/с 002 Золотая искорка (Ц., ул.Леї

Д/с 005 Филиппок (Ц., ул. Мира, 105

Д/с 006 Лесная сказка (Ц) (г. Тольят

Д/с 014 с.п. МБУ СОШ 75 (Ш) (г. Толь

Д/с 016 Машенька (Ш) (г. Тольятти)

Д/с 022 Лучик (А., 9 кв.) (г. Тольятти

Д/с 023 Волжские капельки (Ш) (г.

Д/с 027 Лесовичок (Ц., б-р 50 лет С

Д/с 028 Ромашка (Ц., ул. Ленинград

Д/с 036 Якорек (Ш., ул. Шлюзовая,

Д/с 046 Игрушка (Ц) (г. Тольятти)

Ha

 $\Box$  E

Л/с 048 Лоужная семейка (II. ул. М)

Д/с 041 Огонёк (Ц., ул.Ленина, 109) Д/с 043 Гнездышко (Ц., ул. Гагарина Д/с 045 Яблонька (Ц) (г. Тольятти)

Д/с 025 Катюша (Ц) (г. Тольятти)

Д/с 033 Мечта (К) (г. Тольятти) 3Н Д/с 034 Золотая рыбка (Ц) (г. Толья

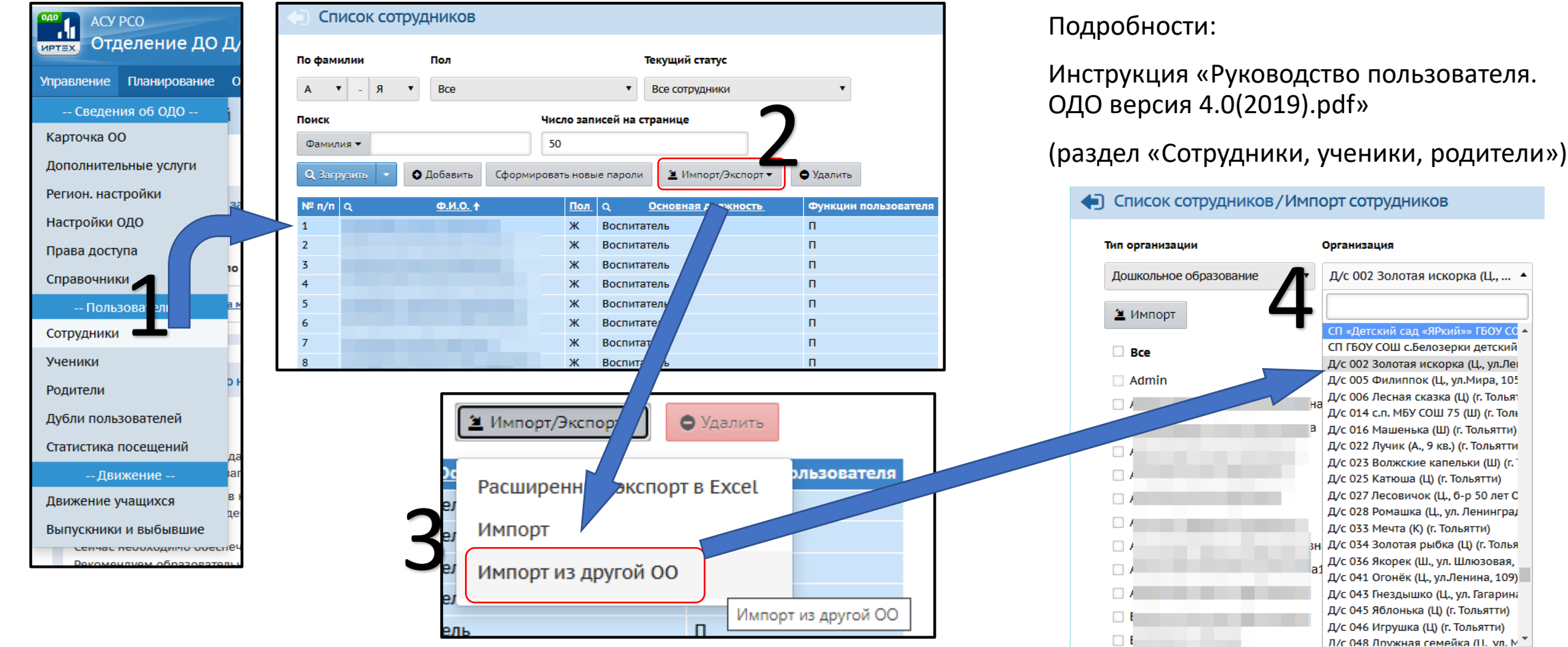

**Напоминаем, что добавление сотрудников после начала формирования учебного года нужно проводить только в новом году**

### Начать формирование в АСУ РСО нового учебного года

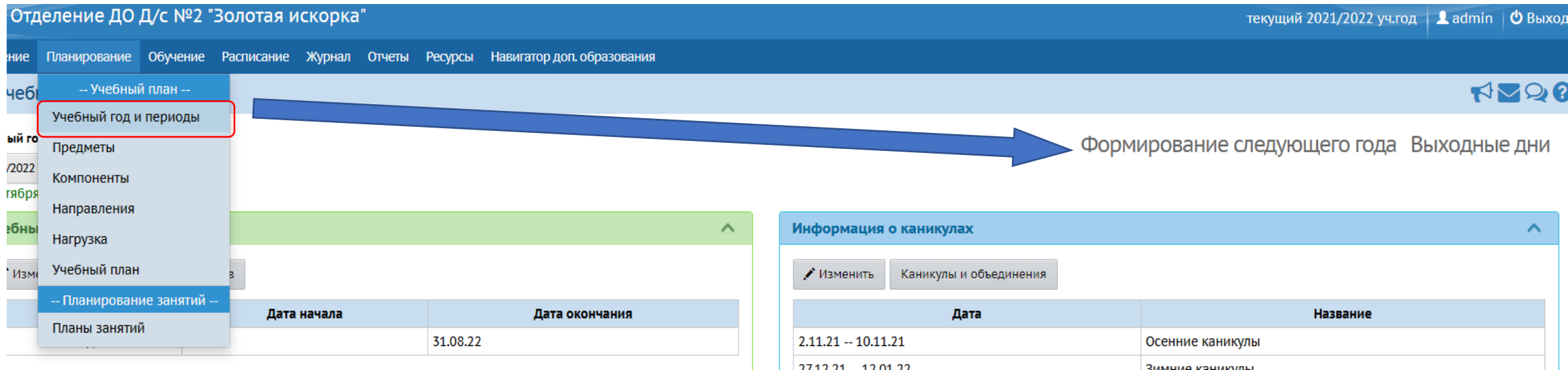

#### Раздел **Планирование/Учебный год и периоды** и нажать **Формирование следующего года**

# Работа в будущем учебном году

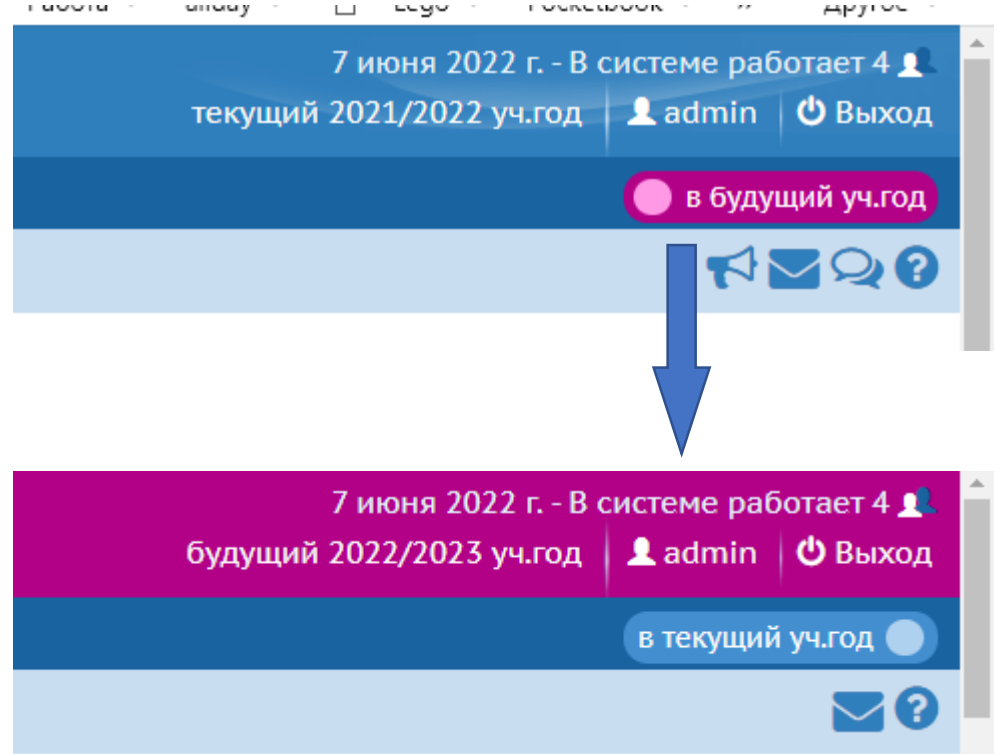

- Переключение между годами происходит по кнопке «в будущий уч. год»
- При этом интерфейс поменяет цвет на «красный»
- Все действия с программами и объединениями нужно будет делать в БУДУЩЕМ году.

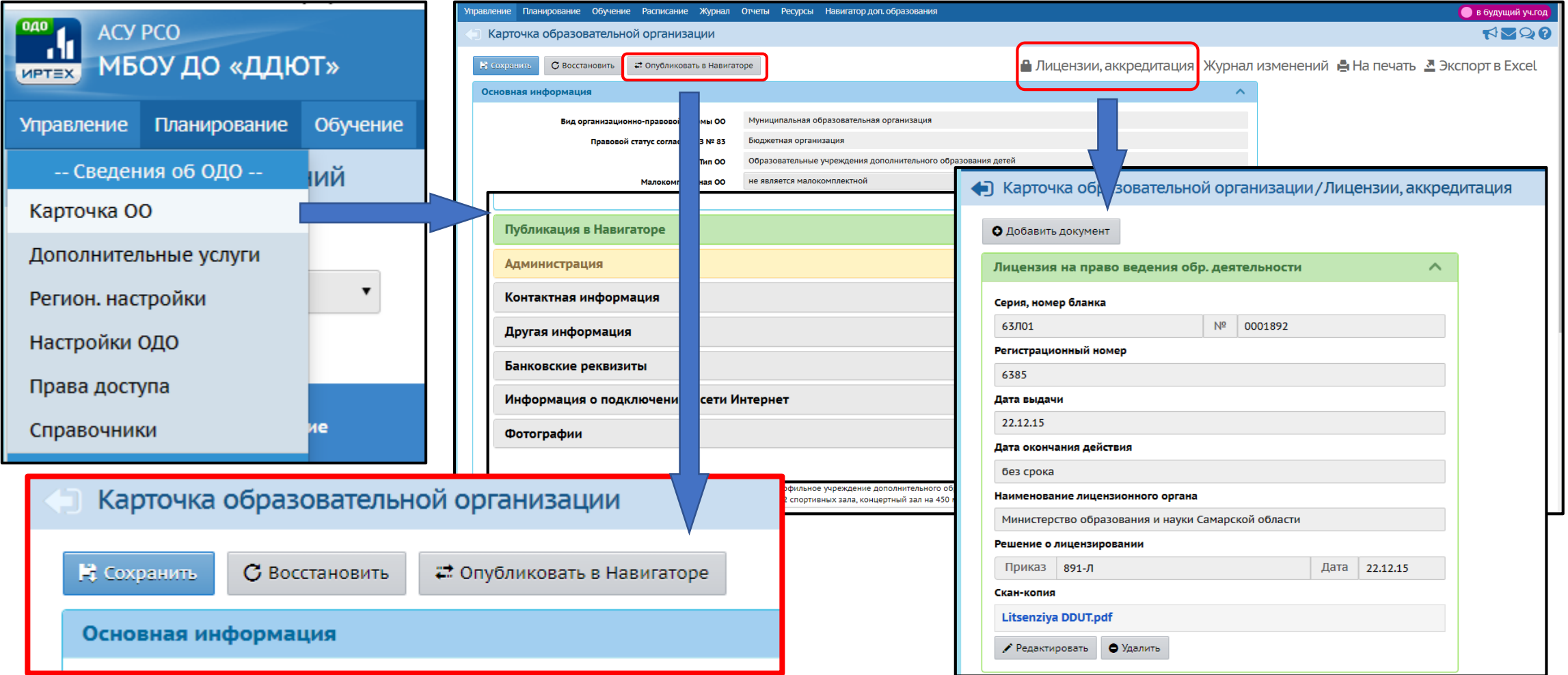

#### **Отправить на публикацию в Навигатор только после того, как сделаны все изменения**

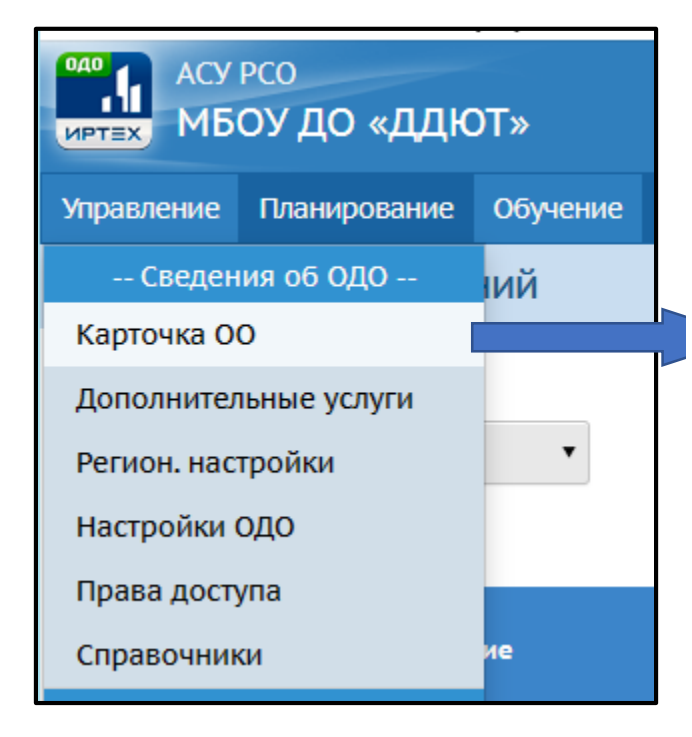

Перечень полей карточки образовательной организации, обязательных для заполнения

Приложение 2

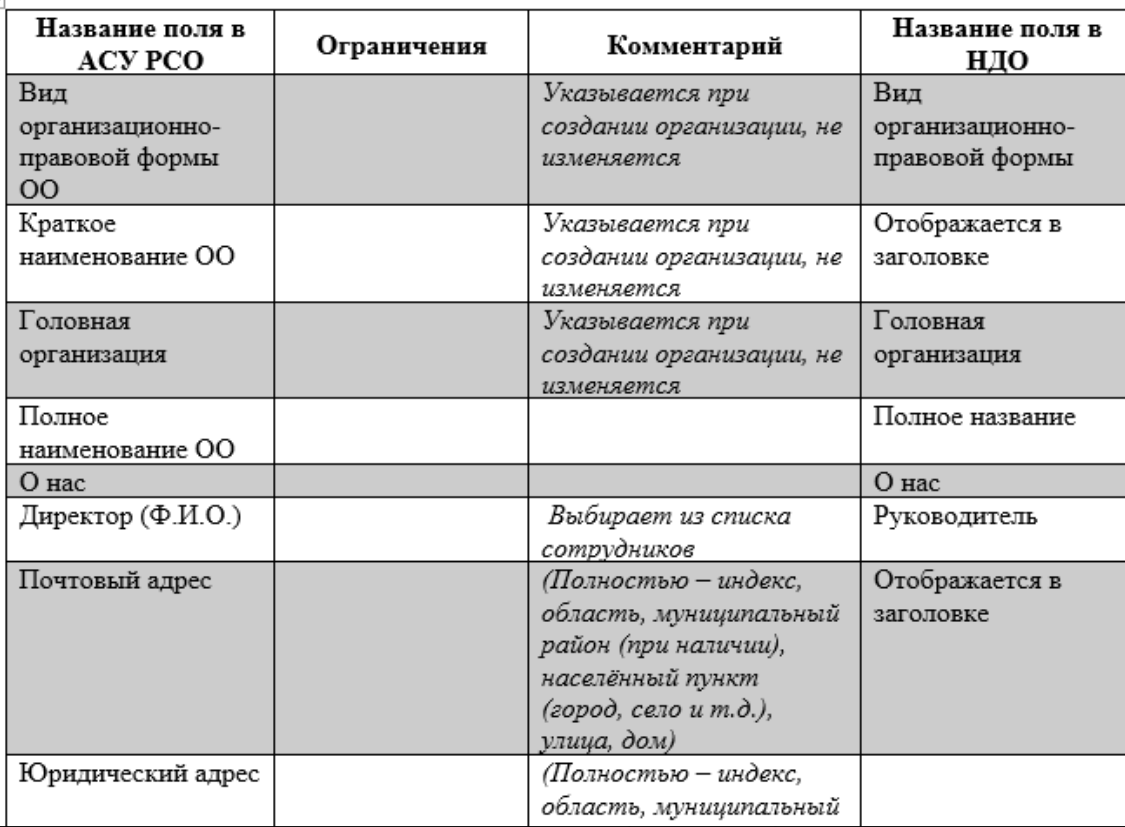

#### Перечень обязательных полей представлен в приложении к письму ДО

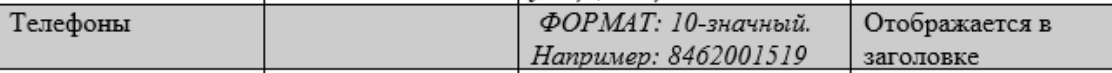

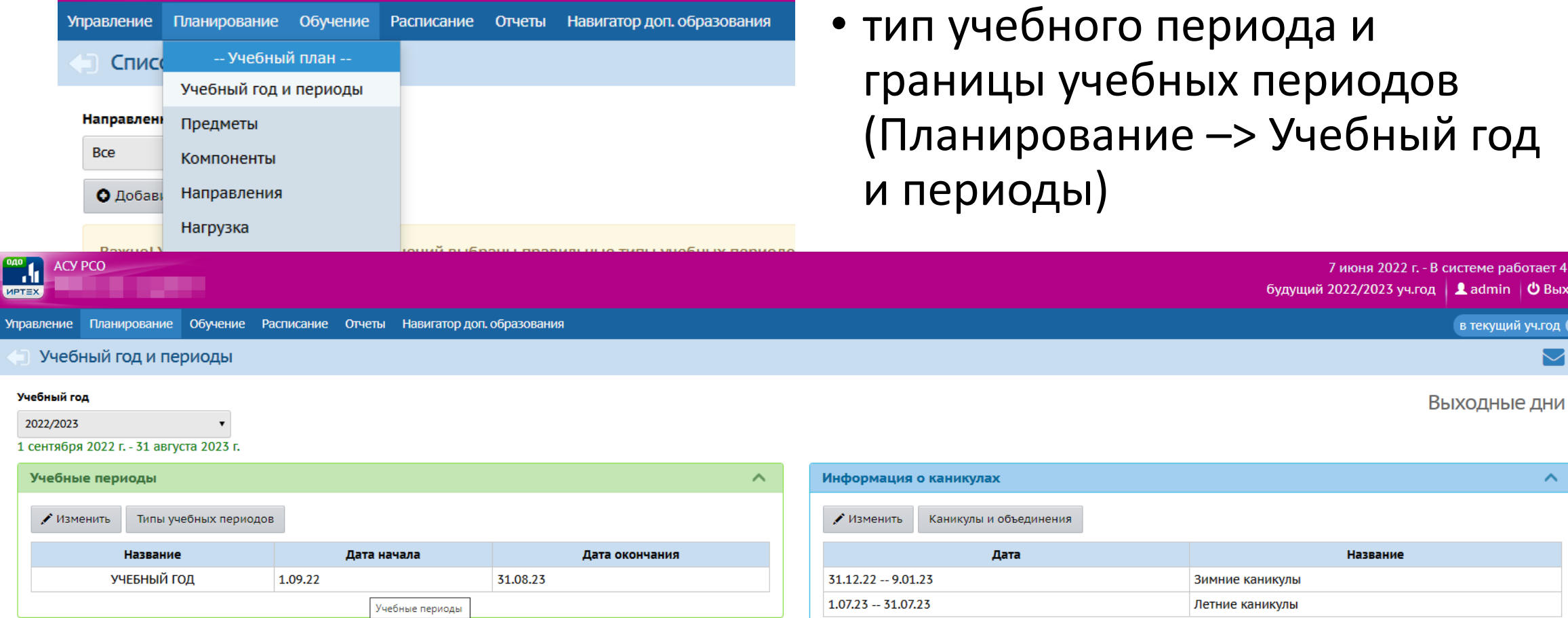

ыход

для тех, кто

Подробности:

4.0(2019).pdf»

Инструкция «Руководство пользователя. ОДО версия

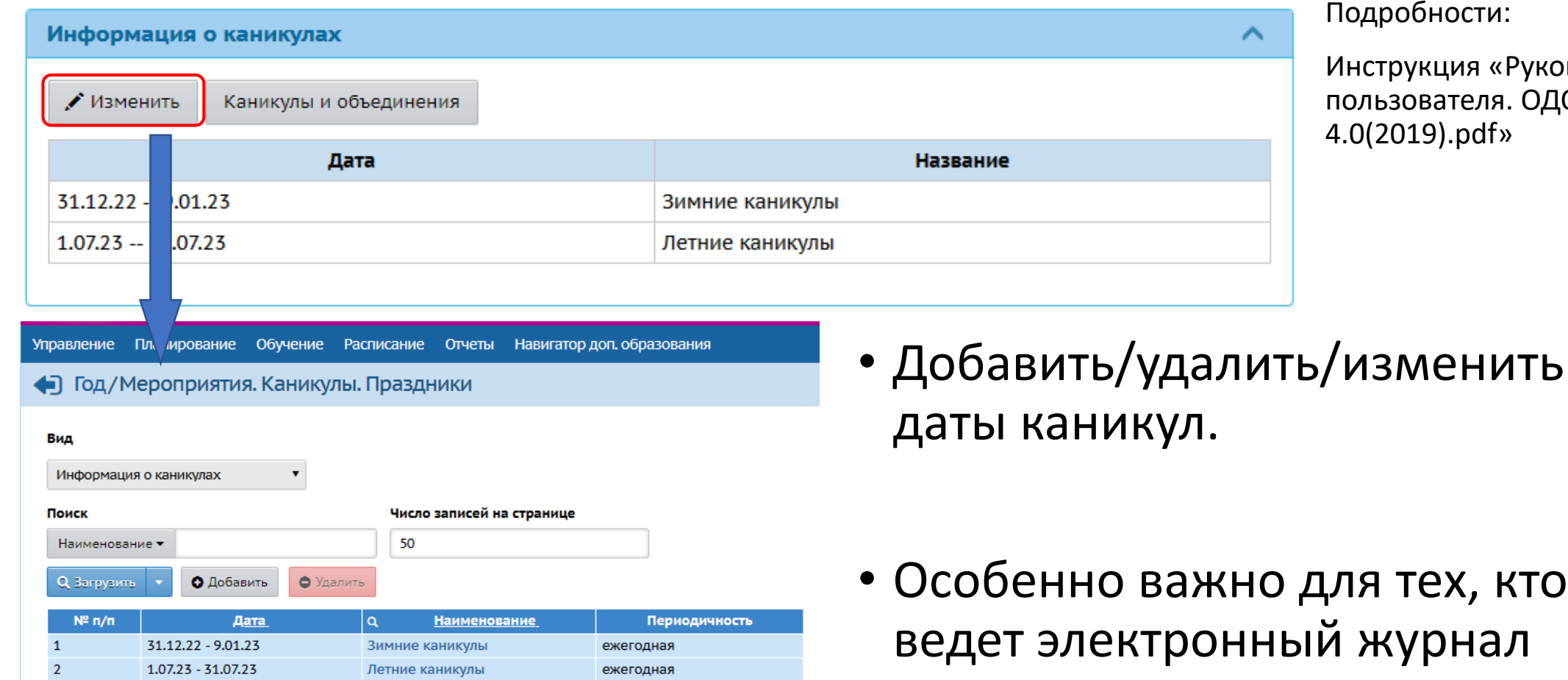

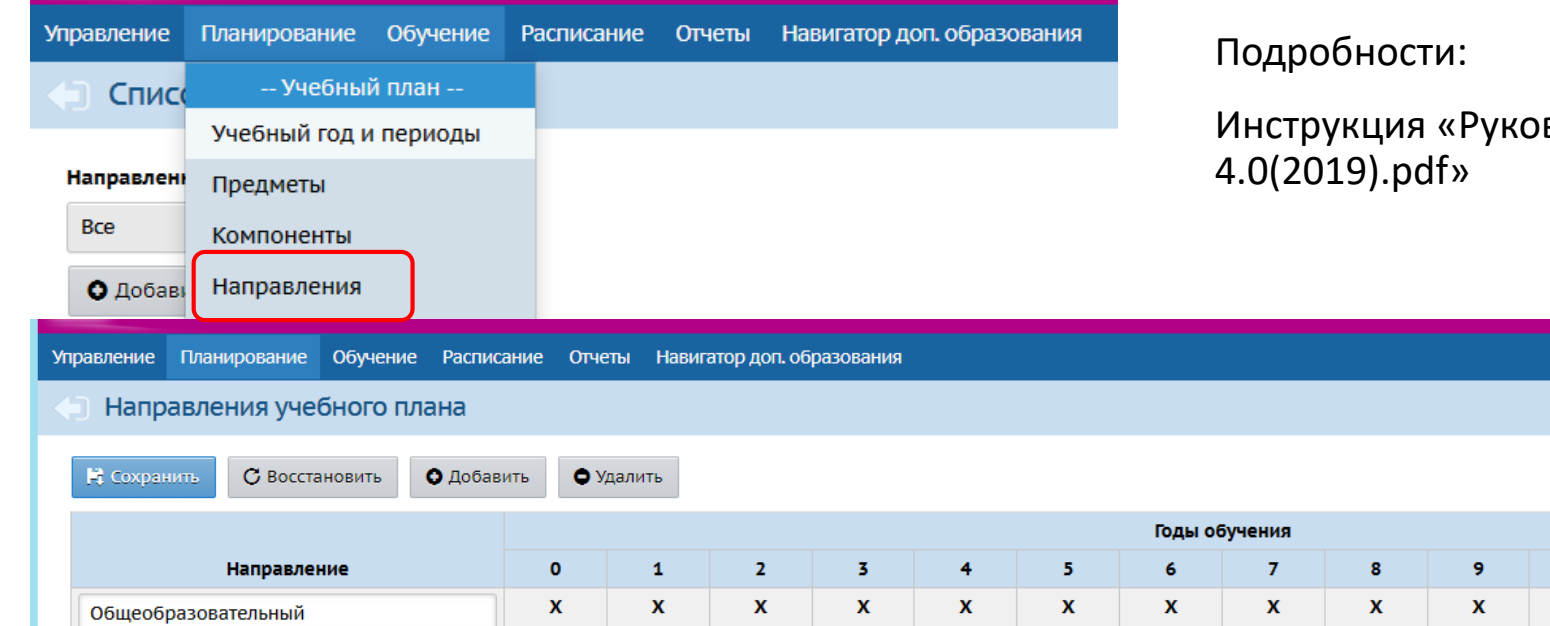

водство пользователя. ОДО версия

• Отметить годы обучения, которые есть в учреждении. • В школах и ДС редко встречаются многолетние программы.

10

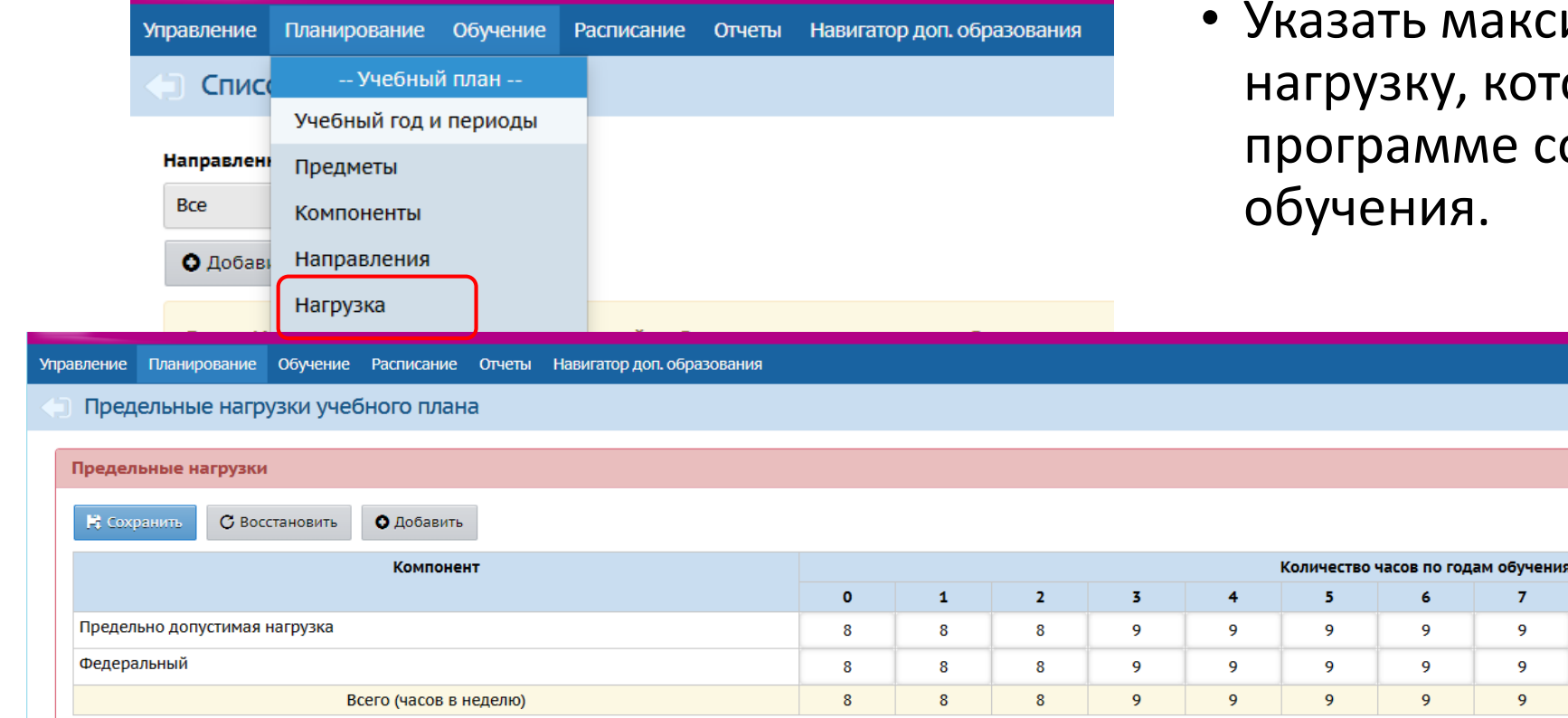

аксимальную НЕДЕЛЬНУЮ которая может быть по е соответствующего года

> $\mathbf{7}$ 9  $\overline{9}$  $9$

• Например, на 1 году обучения в неделю максимум – 3 часа

Подробности:

Инструкция «Руководство пользователя. ОДО версия 4.0(2019).pdf»

#### Актуализация сведений о программах

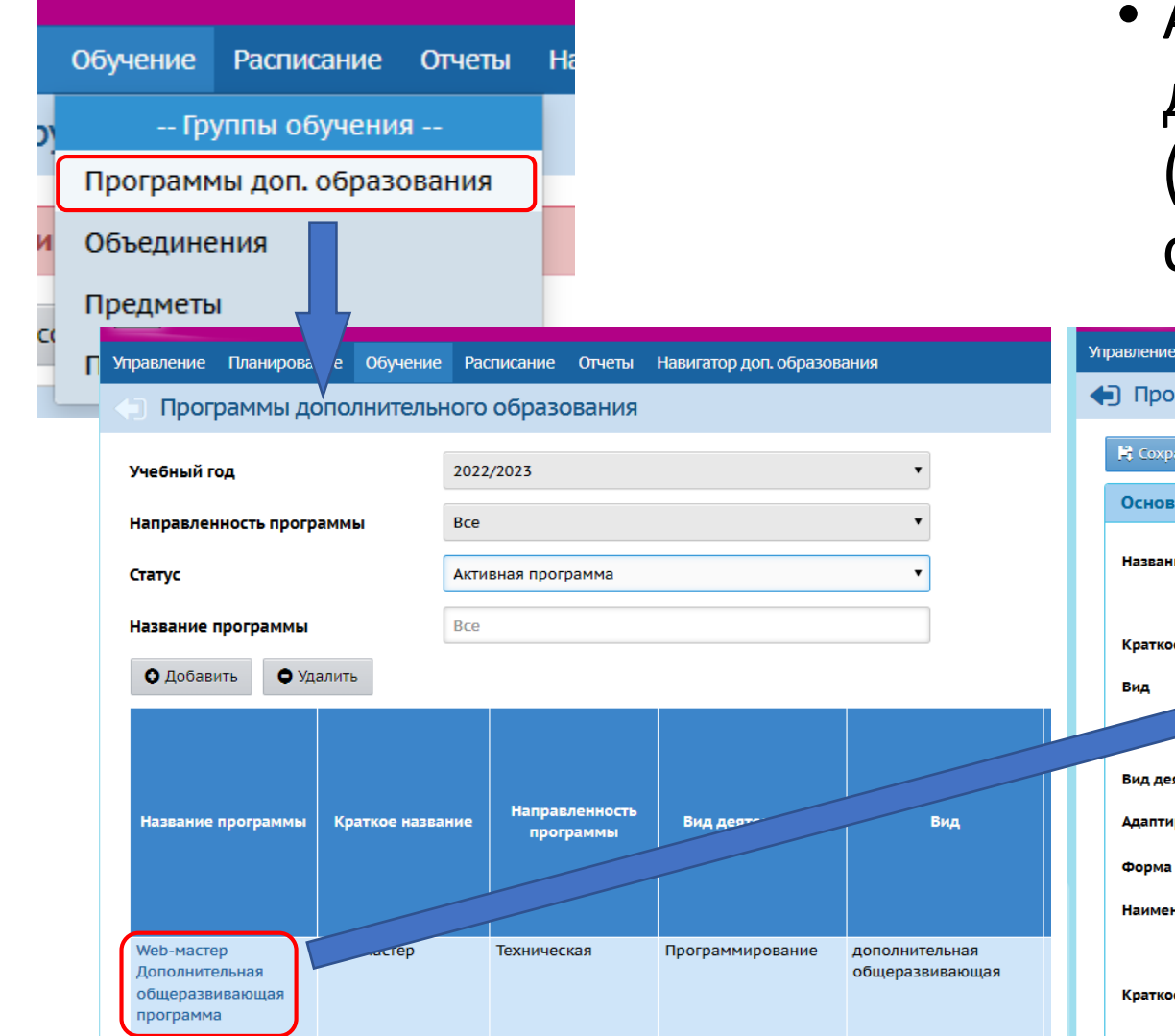

• Актуализировать ранее действующие программы (обновить либо перевести в статус «Архивная»)

Планирование Обучение Расписание Отчеты Навигатор\_доп.образования

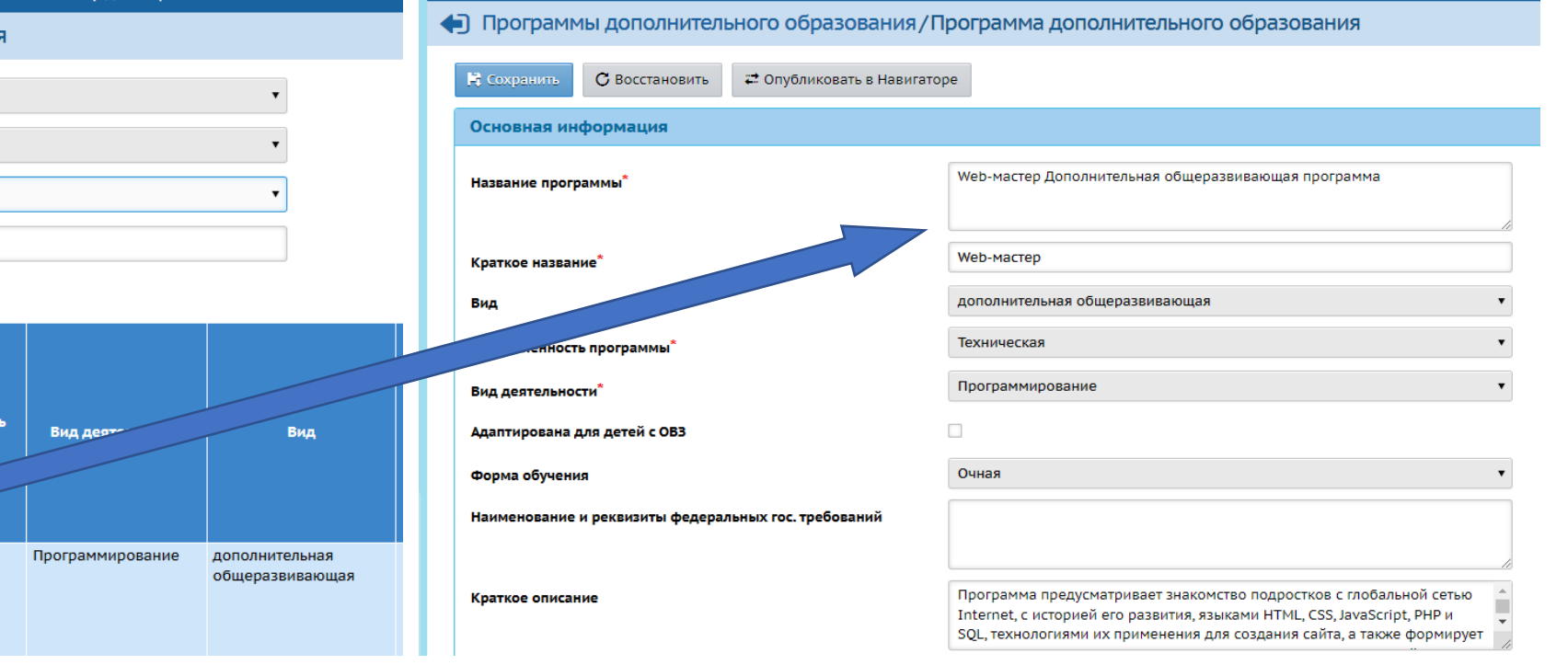

### Актуализация сведений о программах

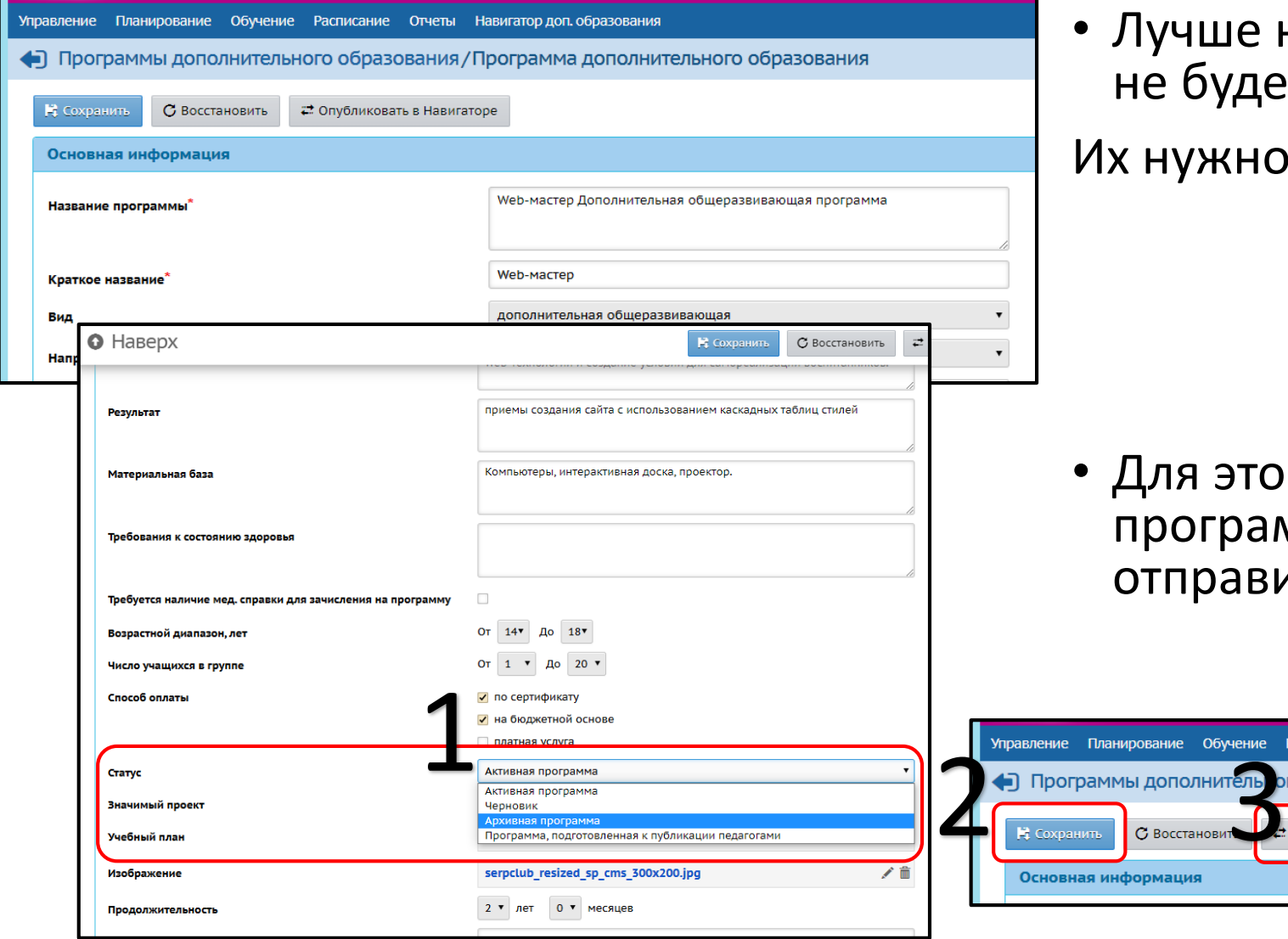

• Лучше начать с программ, которых не будет в будущем году.

х нужно сделать архивными.

• Для этого нужно сменить статус у программы, сохранить изменения и отправить на публикацию

### Актуализация сведений о программах

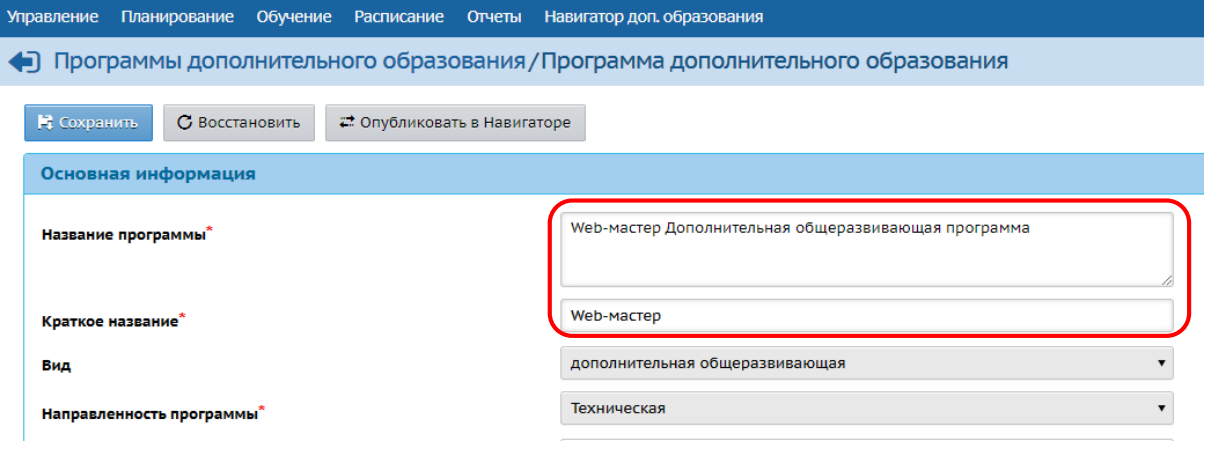

- При актуализации сведений о программе НЕЛЬЗЯ менять название программы и краткое название
- Если нужно сменить, то нужно создать программу с новым названием.

### Актуализация сведений об объединениях

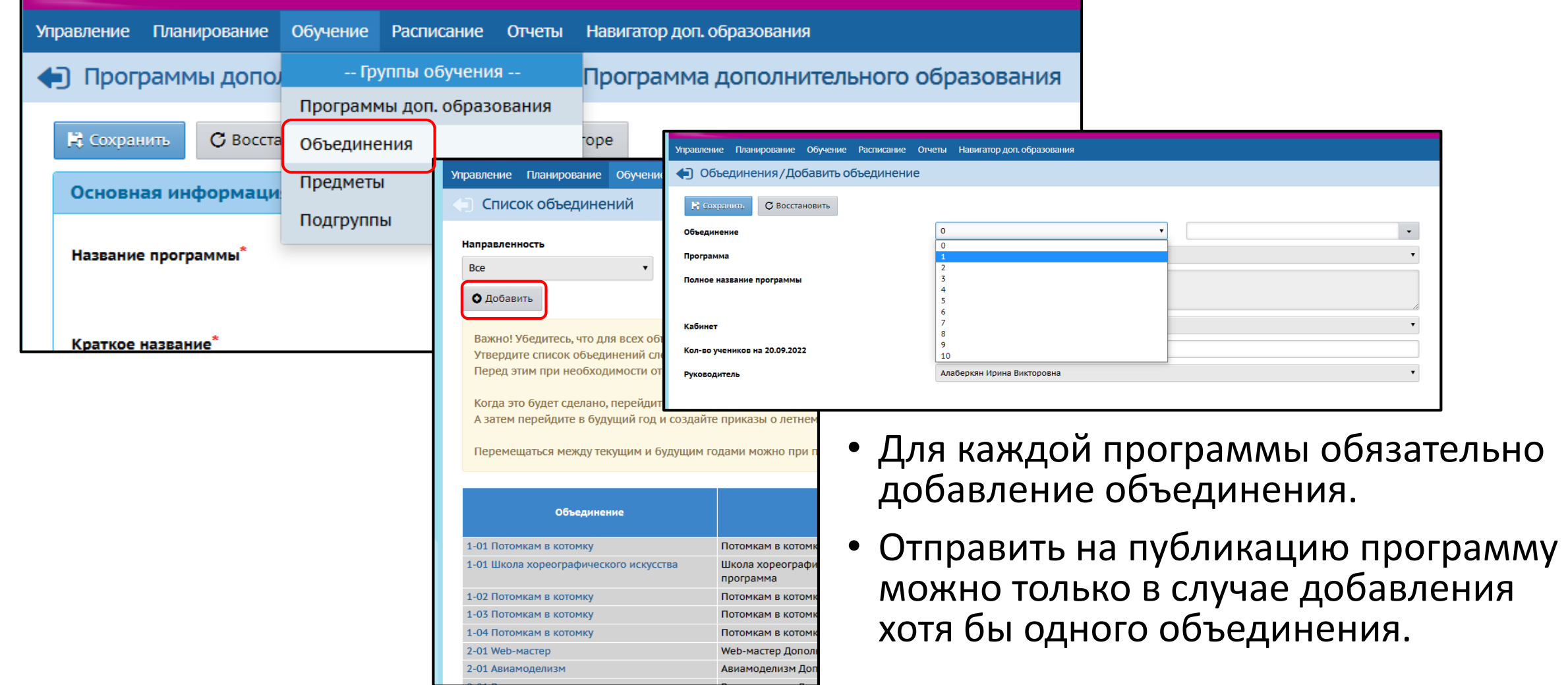

### Актуализация сведений об объединениях

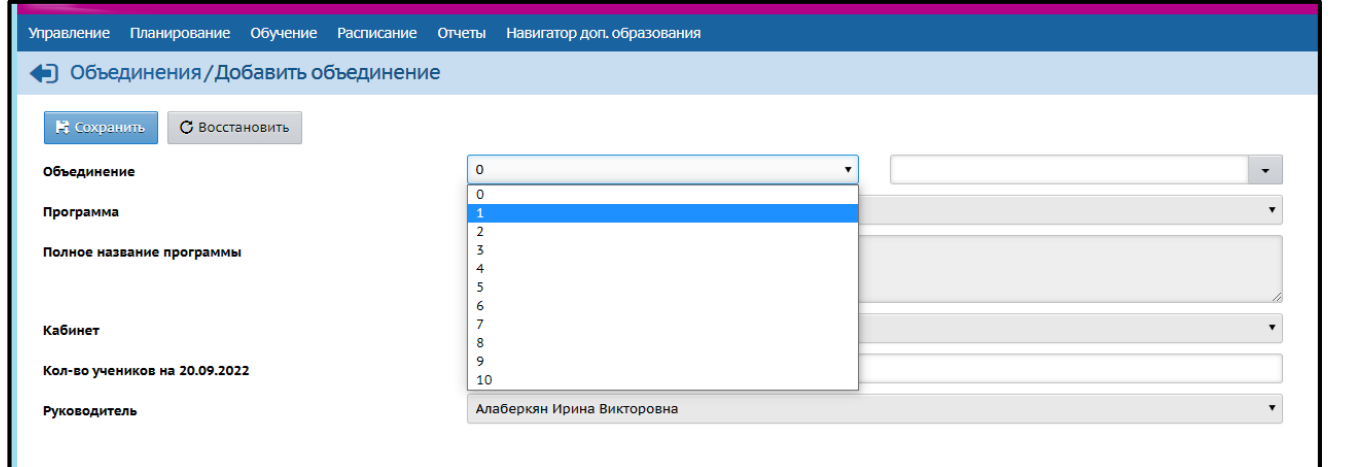

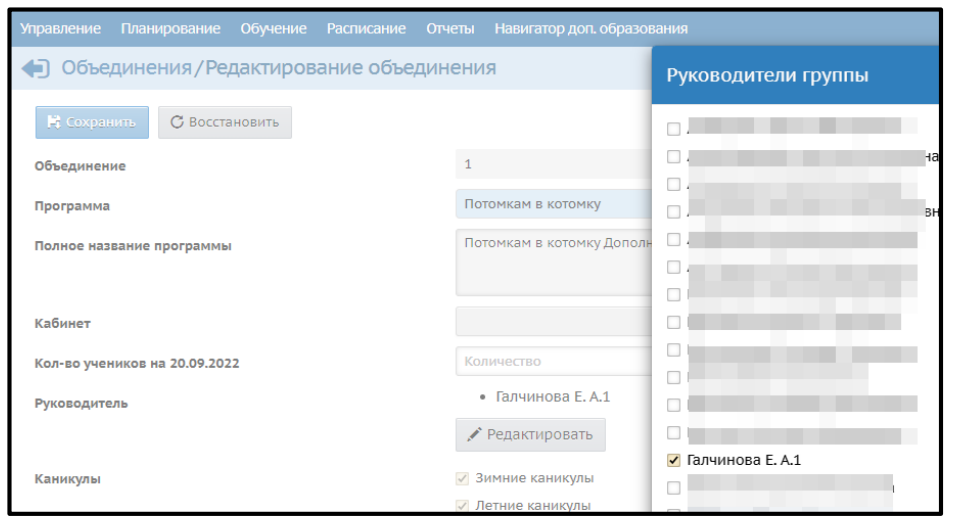

- ПРАВИЛА добавления объединения:
- ✓Сначала выбирается «ГОД ОБУЧЕНИЯ»
- ✓Указывается литера объединения. Например, «А», «Б», «-01», «-02»
- ✓Выбирается «программа»
- ✓Поля «кабинет», кол-во учеников на 20.09.22 указывается по желанию
- ✓Руководителей объединения может быть несколько.

# Перевод обучающихся на следующий год

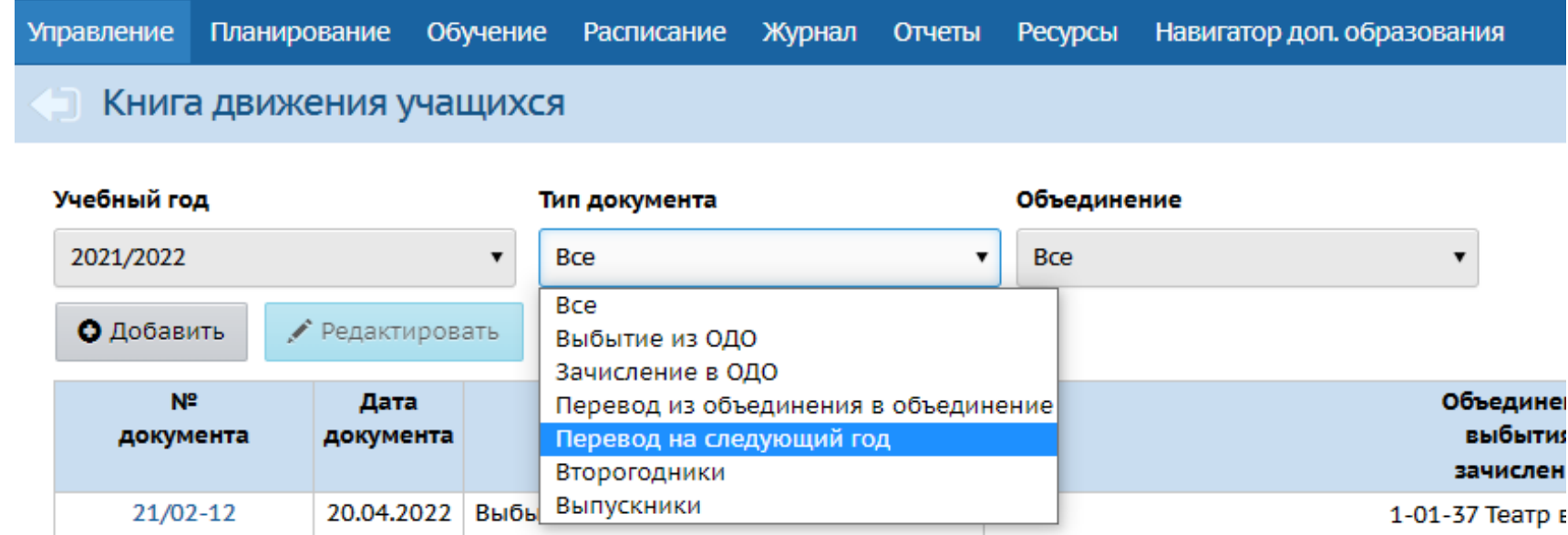

- Перевод обучающихся на следующий учебный год в рамках многолетних программ обучения (с продолжительностью обучение более года)
- Приказы о переводе на следующий год создаются в текущем учебном году.

# Перевод обучающихся на следующий год

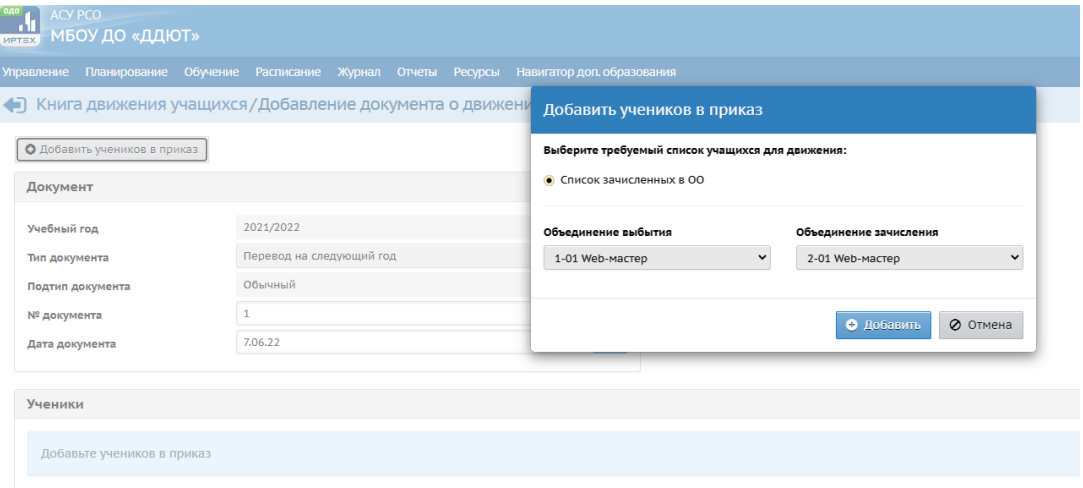

- 1. Выбирается тип документа: «Перевод на следующий год»
- 2. Указываются реквизиты документа

*Обратите внимание, что у приказа можно указать будущую дату – например, 31.08.2022, а номер приказа отредактировать до момента открытия нового учебного года. Таким образом ваш контингент будет учитываться до конца лета.*

3. Затем нажимается кнопка Добавить учеников в приказ

*Обратите внимание, что детей можно перевести, если созданы объединения будущего года.*

# Выбытие/выпуск обучающихся

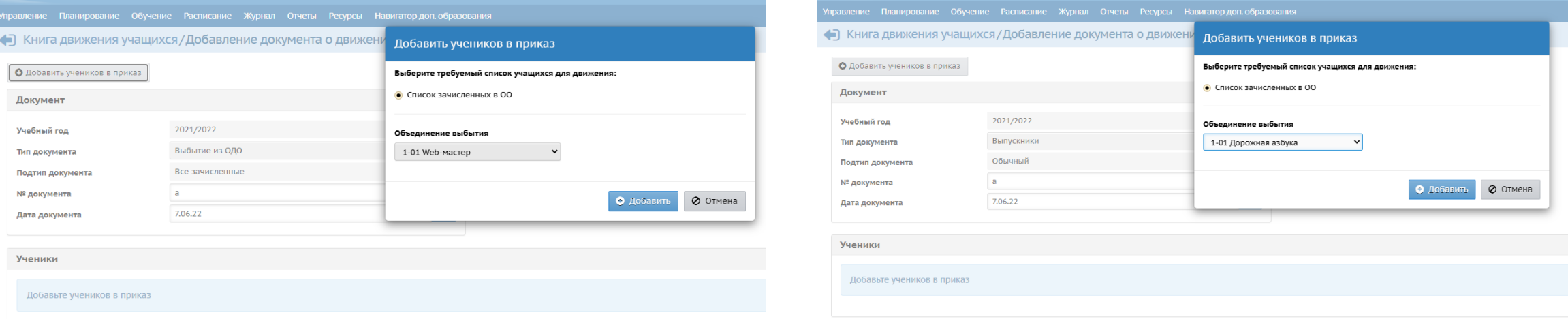

- Процедура выбытия не отличается от процедуры выбытия в течение учебного года
- Создать приказ на выпуск обучающихся можно, если в будущем году не созданы объединения следующего года обучения, иначе отчисление обучающихся проводится ТОЛЬКО через приказ на выбытие

# Открытие нового учебного года

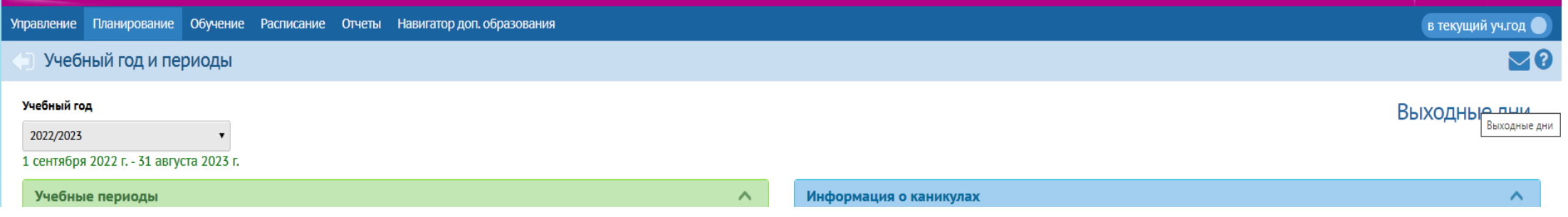

- После 31 августа на экране «Учебный год и периоды» появится кнопка «Открыть новый год»
- Если до этого вы сделали все переводы, отчисления, то система разрешит вам открыть новый год, иначе появится сообщение о необходимости доделать приказы.
- **Большая просьба не затягивать процедуру открытия года до 15 сентября.**

#### Сроки выполнения

Запуск процедуры формирования учебного года в АСУ РСО **до 01.08.2022**

Подробнее на

слайде 3

Работа с программами и объединениями будущего года **до 15.08.2022**

Подробнее на слайде 4

Перевод учащихся, отчисление, выпуск

**до 31.08.2022**

Подробнее на слайде 5

Открытие нового года. Зачисление учащихся **до 15.09.2022**

Подробнее на слайде 6

#### Инструкции, которые помогут в работе

- [ИРТЕХ Руководство пользователя ОДО версия](https://www.tgl.net.ru/wp-content/uploads/2015/03/1630/irteh_rukovodstvo-polzovatelya.odo_versiya-4.02019.pdf) 4.0(2019)
- [Инструкция ОДО для сотрудников ОО](https://www.tgl.net.ru/wp-content/uploads/2015/03/1630/instrukcziya-odo-dlya-sotrudnikov-oo.pdf)